1 Changings in FSConfig.py file:

A. Adding a network adapter(Ethernet device) and connecting it to I/O bus (PCI bus): (function connectX86ClassicSystem)

#adding Ethernet device

x86\_sys.ethernet = IGbE\_e1000(pci\_bus=0, pci\_dev=1, pci\_func=0)

# connect ethernet device to I/O bus

x86\_sys.ethernet.pio = x86\_sys.iobus.master

x86\_sys.ethernet.config = x86\_sys.iobus.master

x86\_sys.ethernet.dma = x86\_sys.iobus.slave

 $x86$  sys.ethernet.InterruptLine = 17

B. Adding the address range for Ethernet device to bridge ranges:

 $x86$  sys.bridge.ranges = \

## $\lceil$

AddrRange(x86\_sys.pc.south\_bridge.io\_apic.pio\_addr,

x86\_sys.pc.south\_bridge.io\_apic.pio\_addr +

```
APIC_range_size - 1),
```
AddrRange(IO address space base,

```
interrupts_address_space_base - 1),
```

```
AddrRange(pci_config_address_space_base,
```
Addr.max),

AddrRange(0x30000000, 0x30020000)

]

C. There is a miss configuration in FSConfig.py file, you should change the bus\_id of PCI bus to 0 and ISA bus to 1. You should change the bus id in the following lines(makeX86System function):

```
pci_bus = X86IntelMPBus(bus_id = 0, bus_type='PCI')
base_entries.append(pci_bus)
isa bus = X86IntelMPBus(bus id = 1, bus type='ISA')
base_entries.append(isa_bus)
connect_busses = X86IntelMPBusHierarchy(bus_id=1,subtractive_decode=True,
```

```
parent_bus=0)
```

```
assign_8259_to_apic = X86IntelMPIOIntAssignment(
```

```
interrupt_type = 'ExtInt',
```

```
polarity = 'ConformPolarity',
```

```
trigger = 'ConformTrigger',
```

```
source_bus_id = 1,
source_bus_irq = irq,
dest io apic id = io apic.id,
dest io apic intin = 0)
 assign_to_apic = X86IntelMPIOIntAssignment(
interrupt_type = 'INT',
polarity = 'ConformPolarity',
trigger = 'ConformTrigger',
source_bus_id = 1,
source_bus_irq = irq,
dest_io_apic_id = io_apic.id,
dest io apic intin = apicPin)
```
D. Create an entry in MP Table and configure the interrupt line assignment of the device(makeX86System function):

```
pci_dev1_inta = X86IntelMPIOIntAssignment(
interrupt_type = 'INT',
polarity = 'ConformPolarity',
trigger = 'ConformTrigger',
source_bus_id = 0,
source_bus_irq = 0 + (1 < 2),
dest_io_apic_id = io_apic.id,
dest io apic intin = 17)
base_entries.append(pci_dev1_inta)
```
for more information about X86IntelMPIOIntAssignment class and its parameters, take a look at gem5/src/arch/x86/bios/IntelMP.py. In this case, we assign interrupt line #17 to Ethernet device. E. For adding the capability of running x86 dual system, add the following lines to the makeDualRoot function:

```
elif hasattr(testSystem, 'pc'):
```
self.etherlink.int0 = Parent.testsys.ethernet.interface

self.etherlink.int1 = Parent.drivesys.ethernet.interface

2changes in fs.py file:

line 176,

```
 drive_sys = makeX86System(drive_mem_mode, DriveMemClass, np, bm[1])
```

```
+ drive_sys = makeLinuxX86System(drive_mem_mode, DriveMemClass, np, bm[1])
```

```
3changes in the disk image:
```
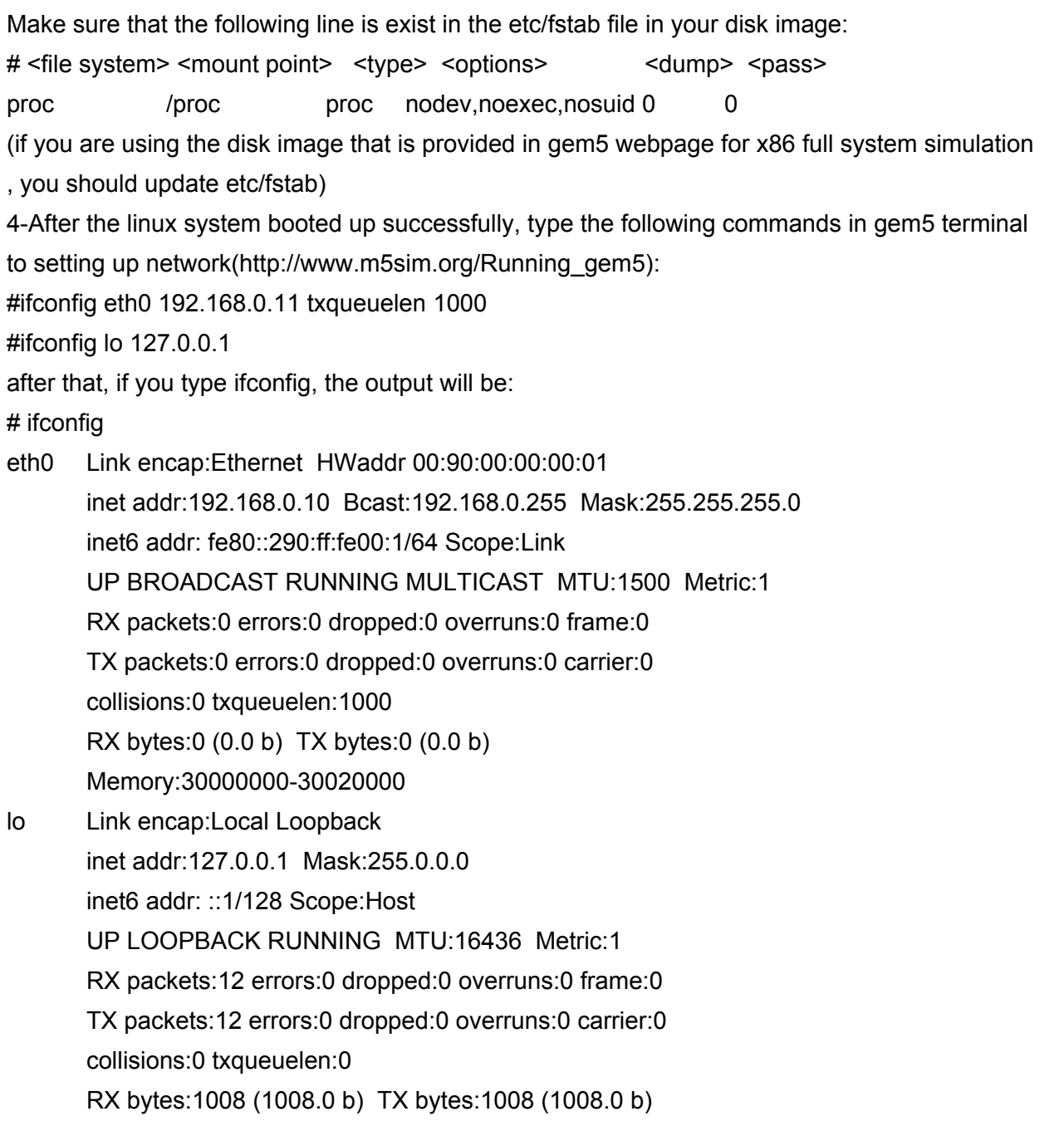